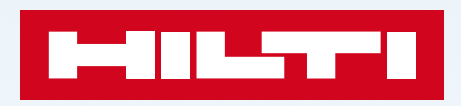

**Bemessung von nachträglich installierten Bewehrungsanschlüssen mit PROFIS Engineering**

1

**PROFIS Engineering Suite – Bemessung von nachträglich installierten Bewehrungsanschlüssen**

GUT ZU WISSEN **Die Dübeltheorie umfasst sowohl Einzeldübel als auch Dübelgruppen in Ankerplatten aus Stahl, während die Theorie nachträglich installierter Bewehrungsanschlüsse die Disziplin ist, die für Betonbauteilverbindungen durch nachträglich installierte Bewehrungsstäbe und Injektionsmörtel verwendet wird.**

#### DIE NOTWENDIGKEIT NACHTRÄGLICHER ANSCHI ÜSSE

**Der Unterschied zwischen Dübel- und Bewehrungstheorie**

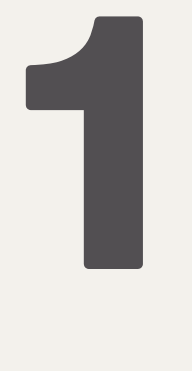

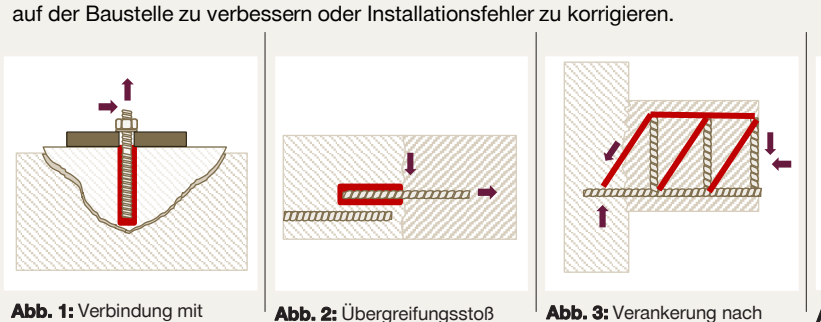

nachträglich installierten nach EC2

**Abb. 3:** Verankerung nach Fachwerkmodell

**Abb. 4:** Anwendungen mit Schubspannungen

Die Regelwerke für die verschiedenen Anwendungen basieren auf unterschiedlichen theoretischen Prinzipien, Bemessungsansätzen und Qualifikationsverfahren. Für Dübel können Sie sich nach der EN 1992-4 richten, während Sie nachträglich installierte Bewehrungsanschlüsse entweder nach der EN 1992-1 oder dem TR 069 bemessen können. Die alleinige Berechnung der Verankerungstiefe des Bewehrungsstabs als Anker (die bis zu einem gewissen Grad möglich ist, da Bewehrungsstäbe als Stahlelemente für Verankerungsanwendungen qualifiziert werden können) ist möglicherweise nicht normenkonform in Bezug auf die Betonnachweise. Bewehrungsstäbe können nach EN 1992-1-1, Abschnitt 6.2.5 auch als Schubverbinder verwendet werden. Die Bemessung typischer Aufbetonanwendungen mit Eurocode ist jedoch aufgrund geometrischer Einschränkungen nicht immer praktikabel. Daher führt PROFIS Engineering die Bemessung nach TR066 durch. Weitere Informationen zu diesem Thema finden Sie unter [ask.hilti.](https://ask.hilti.de/article/profis-engineering-bemessung-von-aufbeton-gem%C3%A4ss-eota-tr-066/wtmcfr)

Heutzutage erfordern die meisten Bauprojekte Befestigungen von Beton an Beton oder Stahl an Beton, die häufig durch nachträglich eingebrachte Injektionsmörtel gesichert werden. Diese werden in der Planungsphase festgelegt oder erweisen sich während der Ausführungsphase als nötig, um die Effizienz

Nach der Dübeltheorie wird die Last von einem Stahlteil auf die Betonstruktur übertragen – durch eine Ankerplatte, die mit Dübeln am Beton befestigt ist. Die Stahlteile der Befestigung übertragen die Last auf das vorhandene Betonelement, entweder durch Zug- oder Querlast oder eine Kombination aus beidem. Die Nutzung der dem Beton innewohnenden Zugfestigkeit ist entscheidend dafür, dass die Befestigung der Belastung standhält. Das bedeutet, dass das spröde Versagen durch kegelförmigen Betonausbruch akzeptiert und bei der Planung berücksichtigt wird.

Dübeln

#### **Dübeltheorie Theorie nachträglich installierter Bewehrungsanschlüsse**

Der Bewehrungstheorie zufolge wird die Last auf die gleiche Weise auf den Beton übertragen wie bei einem einbetonierten Bewehrungsstab. Endverankerungen werden in der Regel mit Hilfe des Fachwerkmodells bemessen. Bei einer Verbindung mit Übergreifungsstoß wird die Last durch einen lokalen Druckstreben-Mechanismus auf die gleiche Weise<br>übertragen wie bei einem einbetonierten berührungslosen übertragen wie bei einem einbetonierten Bewehrungsanschluss. Die internationalen Bemessungsregeln für Stahlbeton berücksichtigen im Allgemeinen nicht die Zugtragfähigkeit des Betons und gehen davon aus, dass alle Zugkräfte von den Bewehrungsstäben und im Gleichgewicht mit globalen oder lokalen Betondruckstreben aufgenommen werden.

#### **Die wichtigsten Unterschiede zwischen der in PROFIS Engineering implementierten Dübel- und Bewehrungstheorie – wann wird das Betonmodul und wann das Bewehrungsmodul verwendet?**

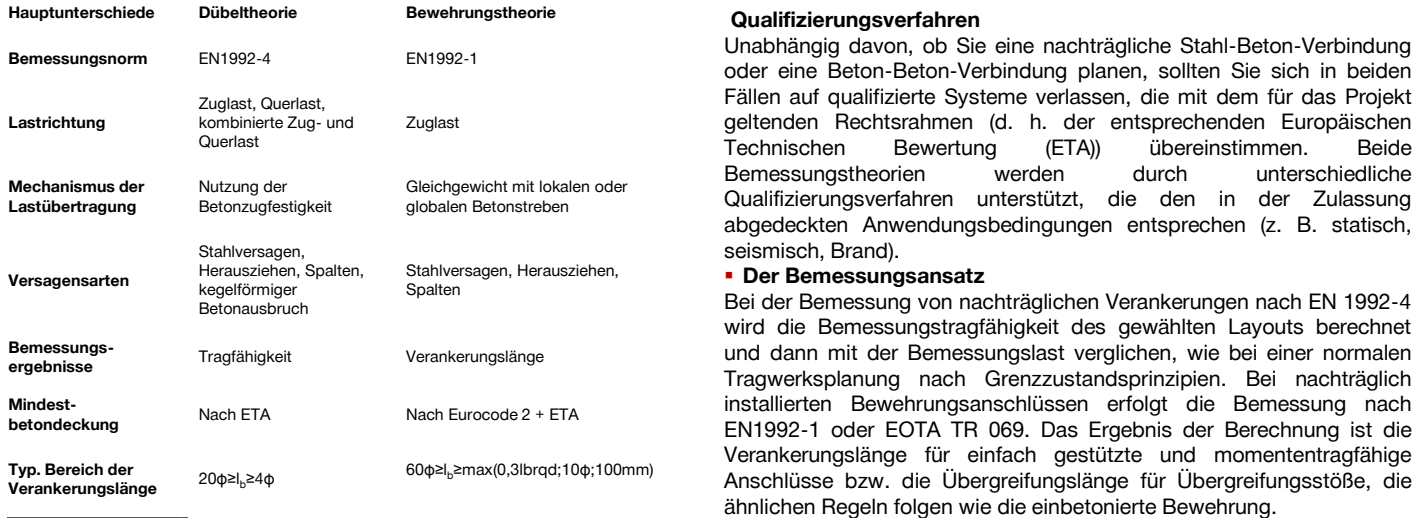

**PROFIS Engineering Suite – Bemessung von nachträglich installierten Bewehrungsanschlüssen** 

#### **Dank der Revolution nachträglich installierter Bewehrungsanschlüsse durch den Technischen Bericht EOTA TR 069 können Sie Ihre nachträglich installierten Bewehrungsanschlüsse mit einer höheren Verbundfestigkeit als bei einbetonierten Bewehrungsstäben mit nach dem EAD 332402 getesteten Mörteln bemessen.**

#### **Wirkende Kräfte**

Die Bewehrungstheorie geht davon aus, dass der Bewehrungsstab nur auf Zug beansprucht wird und die Querkräfte durch die Reibung zwischen den Oberflächen des neuen und des vorhandenen Betons entstehen. Die Dübeltheorie basiert auf der Annahme, dass der Dübel sowohl Zug- als auch Querkräften standhält, während die Oberflächenreibung vernachlässigt wird. Die Vernachlässigung der Reibung ist auf die Tatsache zurückzuführen, dass Dübel in der Regel Stahl an Beton befestigen (geringe Reibung) und typische Dübelspezifikationen keine Vorbereitung der Oberflächenrauheit erfordern. Daher ist es realistischer, davon auszugehen, dass der Dübel einer Querkraft widersteht.

#### ▪ **Beton**

Nach der Bewehrungstheorie ist der Beton begrenzt und Risse, die sich bilden, verlaufen im Allgemeinen senkrecht zum Bewehrungsstab. Da sie die Tragfähigkeit nicht wesentlich beeinflussen, werden sie bei der Bemessung nur indirekt berücksichtigt. Im Fall der Dübeltheorie können sich Risse parallel zur Bewehrung bilden, die sich erheblich auf die Tragfähigkeit auswirken und daher bei der Bemessung direkt berücksichtigt werden.

**Was ist EOTA TR 069 und warum sprechen wir von einer Revolution nachträglich installierter Bewehrungsanschlüsse?**

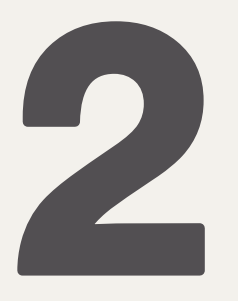

Nachträglich installierte Bewehrungsanschlüsse kommen sowohl in neuen als auch in alten Gebäuden zum Einsatz. Typische Verbindungen sind Wand-Wand-Anschlüsse, die Verankerung von Treppenpodesten, die Verbindung von Treppenpodesten, die Verbindung von Decken und Wandplatten oder die Verankerung von Säulen in bestehenden Fundamenten. Die Grundvoraussetzung für die Übertragung von planmäßigen Zugkräften oder zur Bemessung eines momententragfähigen Anschlusses war bis vor kurzem die Konstruktion als Übergreifungsstoß. Das bedeutet – nach EAD 330087 und DIN EN 1992-1-1 – mit einbetonierten, geraden Betonstählen.

Hilti hat die Revolution der nachträglich installierten Bewehrungsanschlüsse eingeleitet und bezieht sich dabei auf den 2019 veröffentlichten technischen Bericht EOTA TR069 "Bemessungsverfahren für Verankerungen nachträglich installierter Bewehrungsanschlüsse mit verbessertem Verbundverhalten im Vergleich zu EN 1992-1-1", der auf europäischer Ebene die Bemessung von nachträglich installierten momententragfähigen Stahlbetonverbindungen ohne Übergreifungsstoß zulässt.

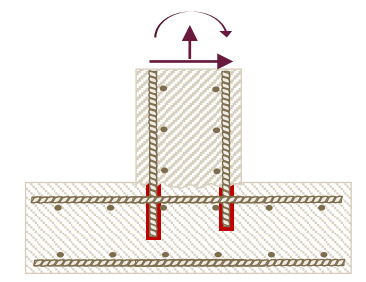

**Abb. 5: Bemessung nach EOTA TR069 Abb. 6: Bemessung nach EC 2-1**

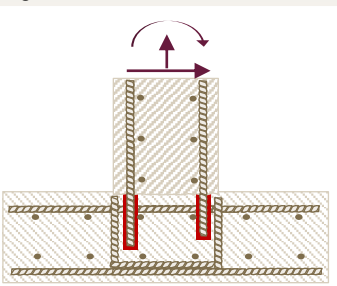

#### WELCHE MÖRTEL SIND GEEIGNET UND WIE MÜSSEN SIE GEPRÜFT WERDEN?

Das EAD 332402-00-0601 bildet die Prüfgrundlage für Injektionsmörtel, die ohne Übergreifungsstoß für momenten- oder zugtragende Anwendungen eingesetzt werden können. Zu den Prüfkriterien gehört die Beurteilung des tatsächlichen Verbund-/Spaltverhaltens von nachträglich installierten Bewehrungsanschlüssen, das je nach Injektionsmörtelsystem deutlich besser sein kann als bei in Beton einbetonierten Bewehrungsstäben.

Derzeit können Sie nur mit den Hilti Mörteln RE 500 V4 und HY 200-R V3 nach EOTA TR 069 bemessen.

#### EOTA TR 069 – DÜBELBEMESSUNG TRIFFT BEWEHRUNGSBEMESSUNG

Der EOTA TR 069 bildet eine Brücke zwischen den Normen und Vorschriften der DIN EN 1992-4 (Dübelbemessung) und der DIN EN 1992-1-1 (Bemessung von Stahlbetontragwerken) auf der Grundlage des EAD 332402-00-0601. Nach EOTA TR 069 wird die jeweilige Verankerungslänge durch den kleinsten Widerstand der Verankerung und des Betons bestimmt, der entweder auf Stahlversagen, Betonversagen oder Verbund-/Spaltversagen beruht.

Außerdem muss die ermittelte Verankerungslänge größer oder gleich der Mindestverankerungslänge nach EN 1992-1-1 sein.

Ziel des EOTA TR 069 ist, die Verankerungslänge nachträglich installierter Bewehrungsanschlüsse im bestehenden Bauteil zu ermitteln und zu überprüfen. Die Übertragung der Kräfte in das Betonbauteil oder die Gesamtkonstruktion muss nach DIN EN 1992-1-1 gesondert überprüft werden (z. B. Schubkraftübertragung in Fugen sowie Schub- und Biegewiderstand des bestehenden Bauteils).

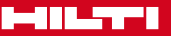

.

**PROFIS Engineering Suite – Bemessung von nachträglich installierten Bewehrungsanschlüssen** 

**Bemessen Sie mühelos nachträglich installierte Bewehrungsanschlüsse wie Übergreifungsstöße und Endverankerungen für verschiedene Anwendungen und nach den jeweiligen anwendbaren Bemessungsmethoden.**

### EINGABEN IN PROFIS ENGINEERING

Beginnen Sie Ihre Bemessung für nachträglich installierte Bewehrungsanschlüsse mit der Auswahl der richtigen Verbindung und des Anwendungstyps. Die Liste der Optionen ändert sich, je nachdem, ob Sie "Übergreifungsstoß" oder "Endverankerung" auswählen.

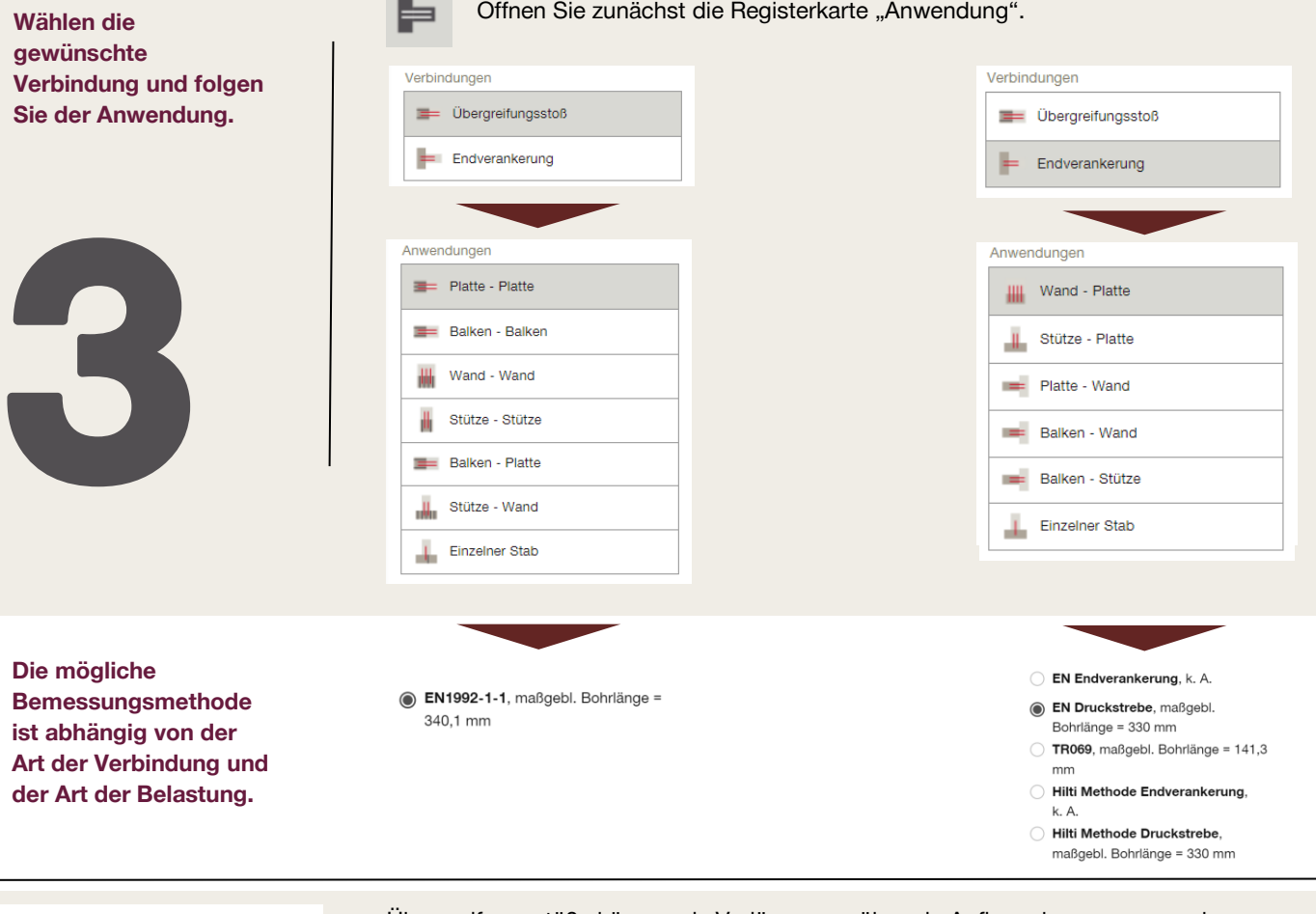

Verlängerung über Auflager

Übergreifungsstöße können als Verlängerung über ein Auflager bemessen werden, wenn die nachträglich installierten Bewehrungen im Bereich des Auflagers überlappen.

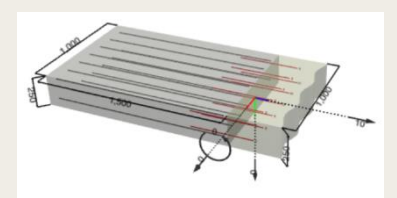

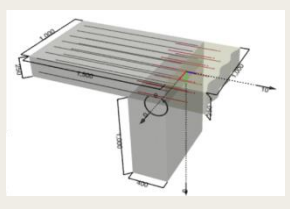

Wenn ein Auflager definiert ist, wird der aus der Querlast ΔFtd gemäß EN 1992-1-1, 6.2.3 (7) resultierende Zug auf die Bewehrungsstäbe nur in der untersten Schicht der Platten und Träger berücksichtigt.

Wenn kein Auflager definiert ist, wird der aus der Querlast ΔFtd resultierende Zug auf die Bewehrungsstäbe für beide Bewehrungslagen von Platten und Trägern berücksichtigt.

Kontinuierlich in X-Richtung

Mit der Wahl von "kontinuierlich in X-Richtung" legt der Benutzer fest, dass das Betonelement nicht in Richtung X begrenzt ist, sondern weitergeht.

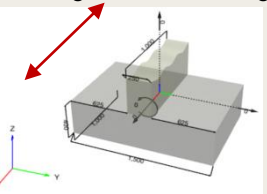

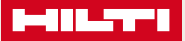

**PROFIS Engineering Suite – Bemessung von nachträglich installierten Bewehrungsanschlüssen** 

**Mit dem Modul "Nachträgliche Bewehrungsanschlüsse" in PROFIS Engineering können Sie einfach Lasten aus verschiedenen Richtungen definieren und überprüfen.**

#### **Geben Sie die wirkenden Lasten ein**

Sie können die Lasten entweder im 3D-Modell oder in der Tabelle unter dem 3D-Modell eingeben. Je nach Anwendung und Wahl der Verbindung können Sie unterschiedliche Lasten eingeben.

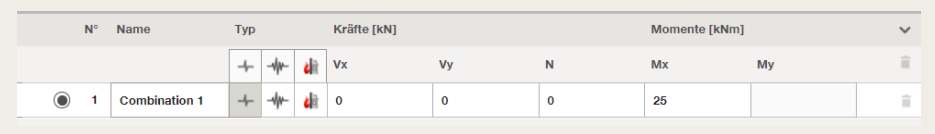

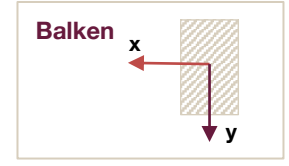

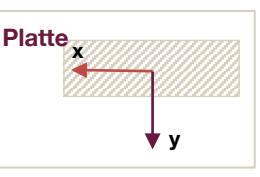

**Übergreifungsstöße**

✿

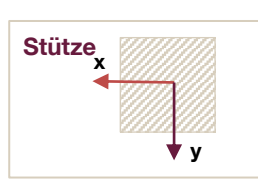

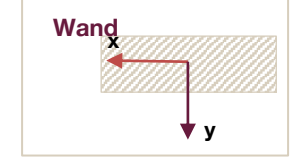

#### **Endverankerung**

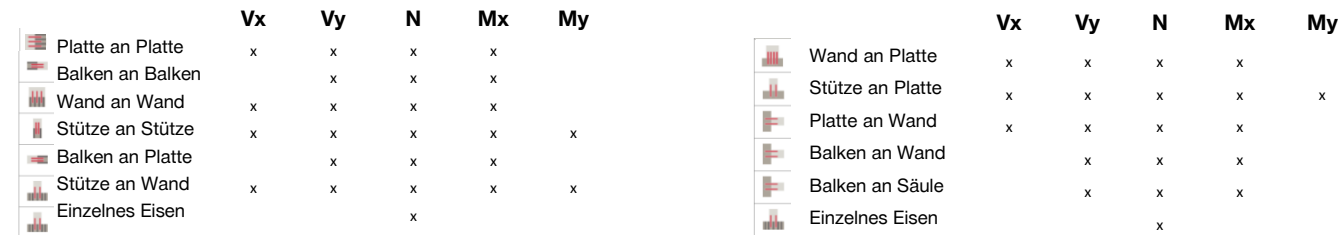

#### **Fahren Sie mit der Definition des Untergrundmaterials fort**

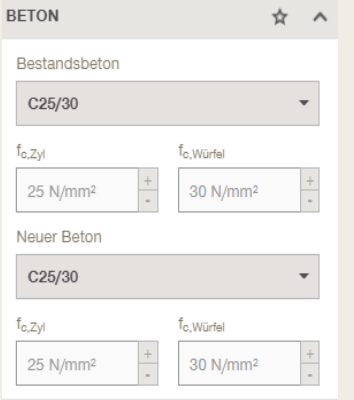

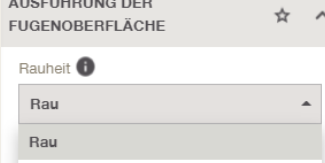

Setzen Sie die Bemessung fort, indem Sie die Parameter für das Untergrundmaterial für das vorhandene und das neue Betonbauteil eingeben.

Öffnen Sie dazu die Registerkarte "Betonbauteil".

Für die Bemessung von Endverankerungen ist gerissener Beton vorgegeben. Falls gerissener Beton für Ihre Anwendung nicht zutrifft, wählen Sie diese Option ab. Dies hat Auswirkungen auf die nach EOTA TR069 berechnete Widerstandsfähigkeit der Verankerungen.

In den Dropdowns "Bestandsbeton" und "Neuer Beton" kann der Benutzer die Betonfestigkeit im Bereich von C12/15 bis C50/60 bzw. B15 bis B55 auswählen.

Wenn Sie eine Betonfestigkeit haben, die nicht mit den in EN 1992-1-1 definierten Klassen übereinstimmt, können Sie benutzerdefinierte Festigkeitswerte eingeben

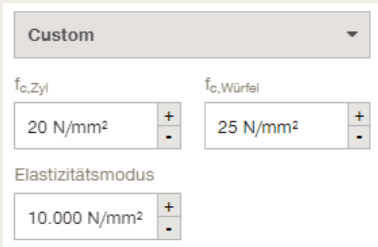

Sie können die Rauheit der Oberfläche zwischen dem neuen und dem bestehenden Betonbauteil gemäß den Definitionen in EN 1992-1-1, 6.2.5 festlegen. Die gewählte und ausgeführte Rauheit beeinflusst den Querkraftnachweis und die Übertragung von Lasten über die Schubfuge.

rau

verzahnt

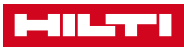

verzahnt

**PROFIS Engineering Suite – Bemessung von nachträglich installierten Bewehrungsanschlüssen** 

**Wussten Sie, dass Sie mit einer Bohrhilfe die Genauigkeit Ihrer Bohrungen um bis zu 80% verbessern können? Für ф < 25 mm und 1000 mm Verankerungstiefe brauchen Sie mit Bohrhilfe 50 mm Betondeckung und ohne Bohrhilfe 90 mm.**

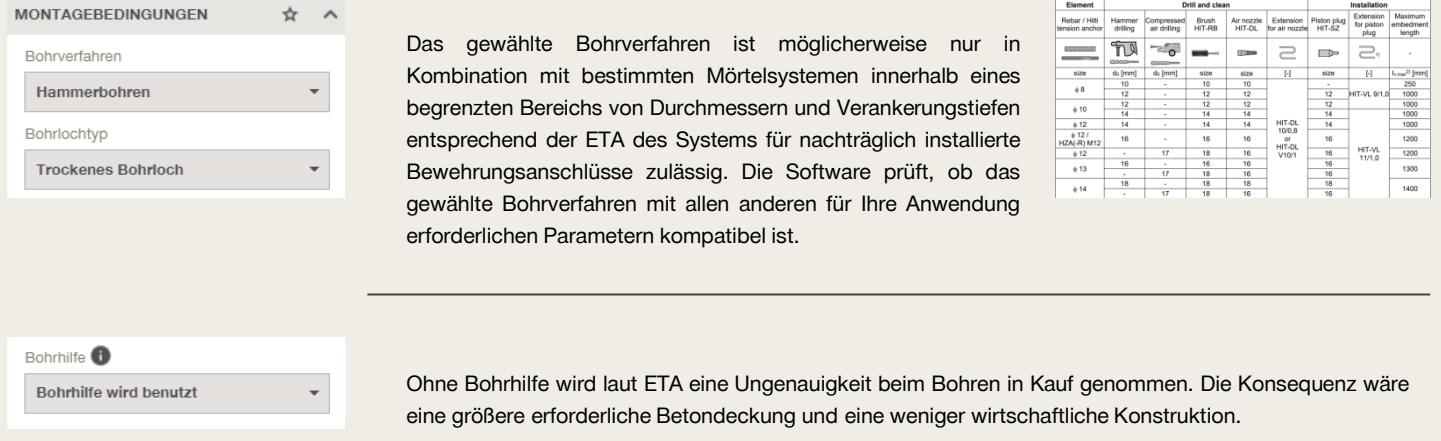

Tests haben gezeigt, dass Sie beim Hammerbohren von einer Abweichung von 6 % ausgehen können, während Sie beim Druckluftbohren sogar eine Abweichung von 8 % einkalkulieren müssen. Mit einer Bohrhilfe kann diese Abweichung vom theoretischen Bohrlochwinkel auf 2% begrenzt werden.

In bestimmten Fällen, z. B. bei Übergreifungsstößen in dünnen Platten, führt selbst diese Reduzierung aufgrund der Bohrlochtoleranzen zu unpraktikablen Ergebnissen. In solchen Fällen müssen zusätzliche Maßnahmen ergriffen werden, um die Bohrrichtung zu gewährleisten.

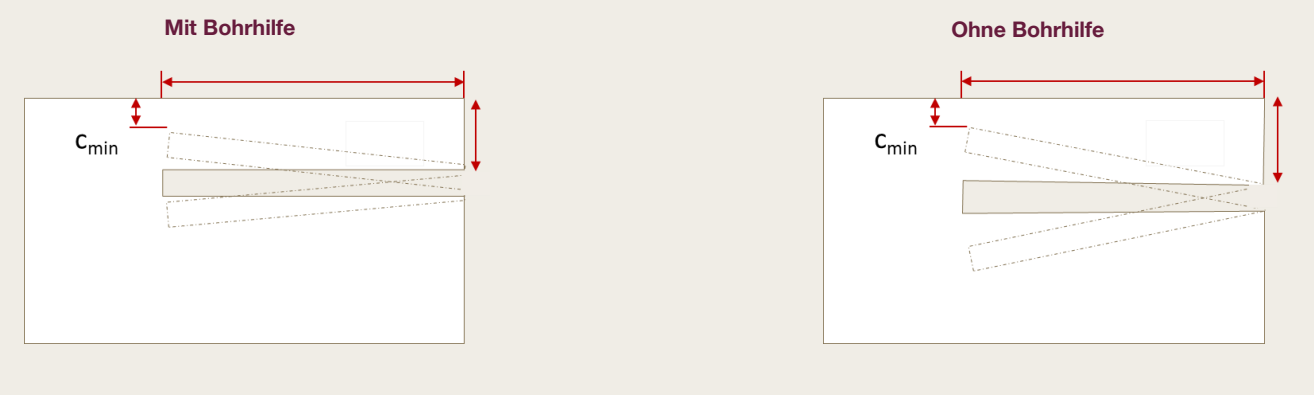

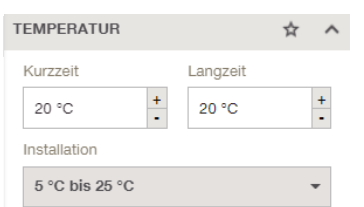

Chemische Mörtel für nachträglich installierte Bewehrungsanschlüsse werden von der Temperatur während der

- Montage/Aushärtezeit sowohl
- in ihrem Kurzzeitverhalten als auch
- in ihrem Langzeitverhalten beeinflusst

**PROFIS Engineering Suite – Bemessung von nachträglich installierten Bewehrungsanschlüssen** 

**Je mehr Informationen PROFIS Engineering über die vorhandene Bewehrung hat, desto besser kann es diese nutzen, um die Lasten von der nachträglich installierten Bewehrung auf die vorhandene zu übertragen.**

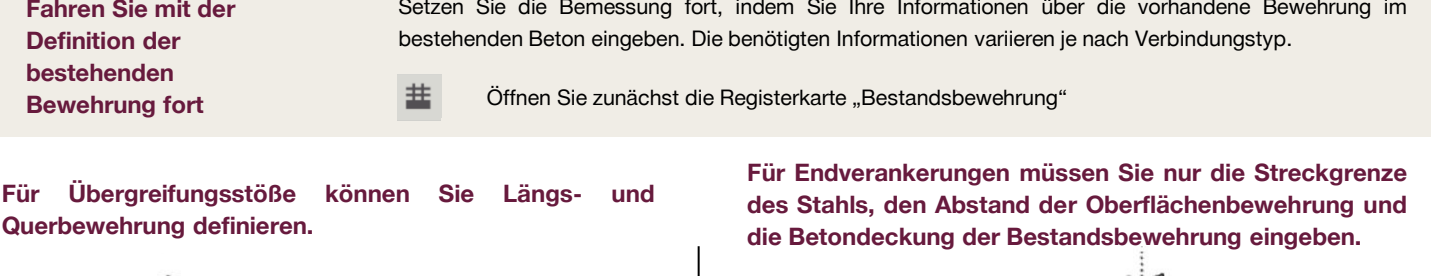

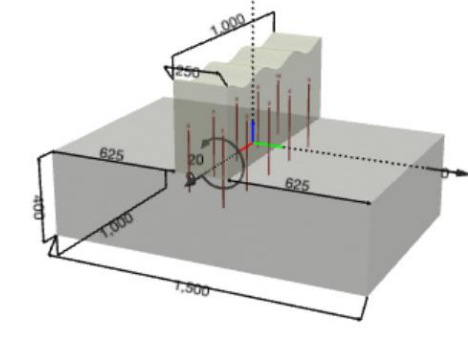

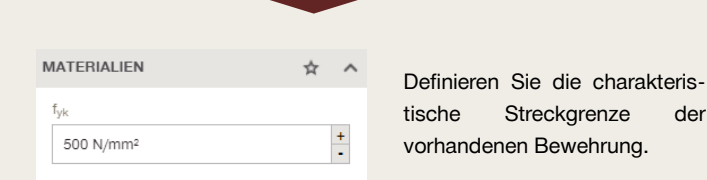

#### **Längsbewehrung**

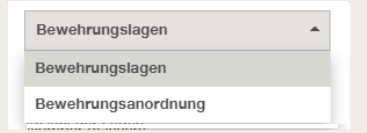

#### **Bewehrungsanordnung Bewehrungslagen**

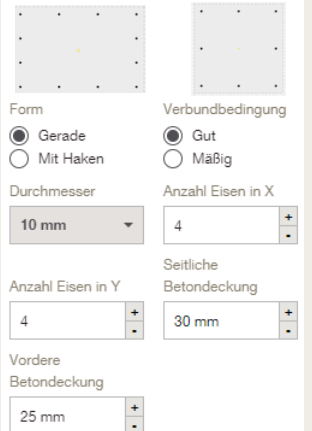

Für Übergreifungsstöße können Sie angeben, ob Ihre Längsbewehrung in Lagen oder in einer bestimmten Anordnung verlegt ist.

Definieren Sie die Form der

Definieren Sie die

Definieren Sie den Durchmesser und die Anzahl der

Definieren Sie die vordere und seitliche Betondeckung

Verbundbedingungen.

Bewehrung.

Stäbe.

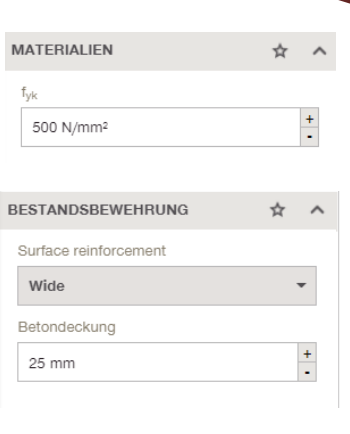

#### Definieren Sie die charakteristische Streckgrenze der vorhandenen Bewehrung.

Definieren Sie, ob eine weite oder dichte Oberflächenbewehrung vorhanden ist. Dies könnte das Ergebnis der Bemessung nach TR069 beeinflussen.

Definieren Sie die vorhandene Betondeckung in Richtung z. Dies ist nur dann von Bedeutung, wenn eine Bemessung nach dem Fachwerkmodell gewählt wird.

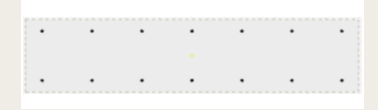

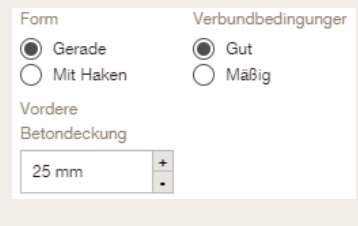

Sie können 0-2 Schichten als obere und untere Schichten definieren. Definieren Sie die Form der Bewehrung. Definieren Sie die Verbundbedingungen. Definieren Sie die vordere Betondeckung

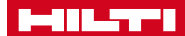

**PROFIS Engineering Suite – Bemessung von nachträglich installierten Bewehrungsanschlüssen** 

**Das Bewehrungsmodul in PROFIS Engineering bietet Ihnen volle Flexibilität bei der Definition von Bügeln, Bewehrungslagen sowie der tatsächlichen Anzahl der Lagen. Sie können zwischen 1 und 4 Lagen wählen – sodass die Situation auf der Baustelle widergespiegelt wird.**

#### **Querbewehrung**

Bewehrungslagen

Bügel

#### QUERBEWEHRUNG ❖  $\lambda$ V Querbewehrung definieren Bügel

Nachdem Sie diese Option aktiviert haben, können Sie festlegen, ob in dem vorhandenen Bauteil Querbewehrungslagen (in der Regel in Wänden und Platten) oder Bügel (in der Regel in Stützen und Balken) vorhanden sind. Die Berücksichtigung der Querbewehrung kann die erforderliche Übergreifungslänge reduzieren.

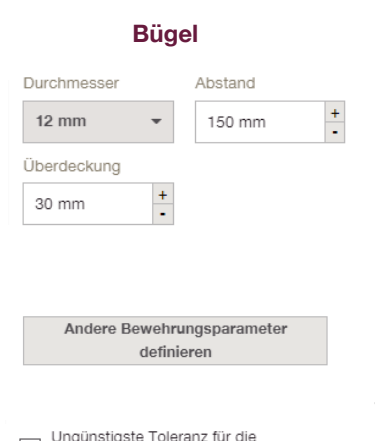

Bewehrungsposition

Durchmesser, den Abstand und die obere Betondeckung der vorhandenen Bewehrung.

Definieren Sie den

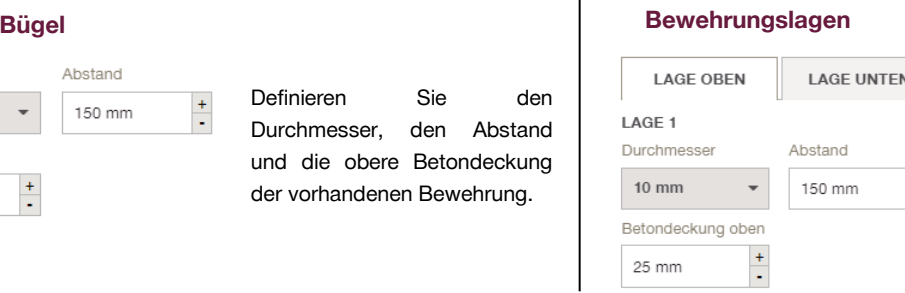

Definieren Sie für die vorhandene Bewehrung den Durchmesser in der oberen und unteren Lage, den Abstand und die obere Betondeckung.

Aktivieren Sie die Querbewehrung und geben Sie an, ob Ihre Anwendung über Bewehrungslagen oder Bügel verfügt.

Wenn Sie dieses Kästchen markieren, wählt PROFIS Engineering die ungünstigste Position der nachträglich installierten Bewehrungsanschlüsse im Verhältnis zum einbetonierten Stab im bestehenden Element. Dadurch kann sich die Übergreifungslänge entsprechend den Bestimmungen der EN 1992-1-1 für berührungslose Verbindungen erhöhen.

### EXKURS: ANZAHL DER LAGEN

Die Kombinationen der verschiedenen Anzahlen von Lagen in der oberen und unteren Bewehrung hängen von der Lastrichtung ab. Fehlende Bewehrungslagen sind nur möglich, wenn der betreffende Bereich in der Druckzone liegt.

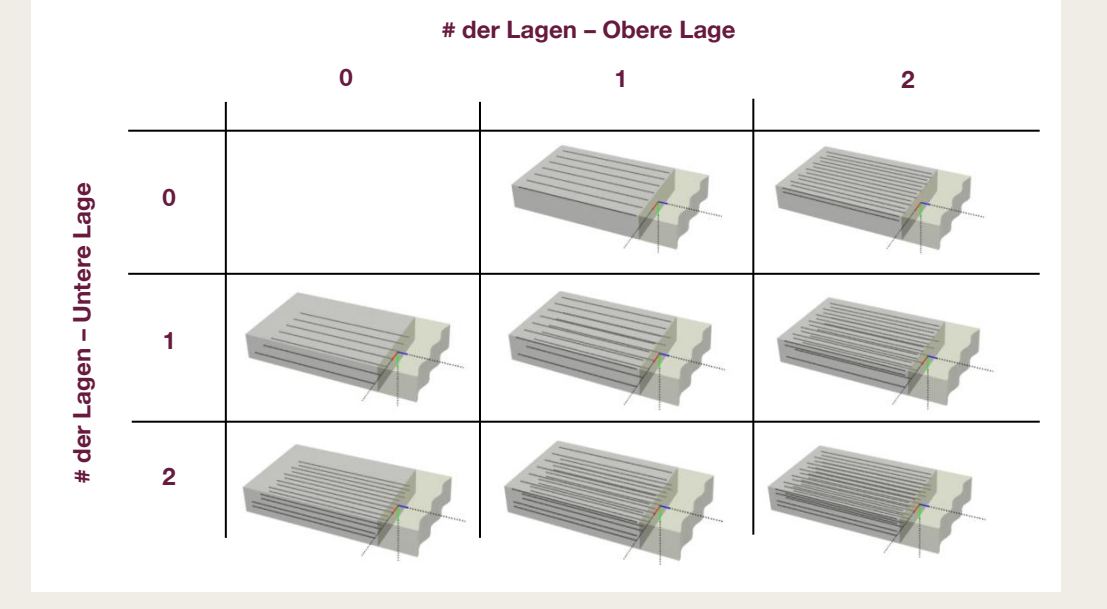

**Second** 

**PROFIS Engineering Suite – Bemessung von nachträglich installierten Bewehrungsanschlüssen** 

**Das Bewehrungsmodul in PROFIS Engineering bietet Ihnen die Möglichkeit, Ihre Anwendungen mit 4 verschiedenen Mörteln zu bemessen. HIT-CT1 ist die ökologische Lösung, HY 200-R V3 ist besser als einbetonierte Bewehrungen und hat eine kurze Aushärtezeit, RE 500 V4 ist Epoxybasiert und die Lösung für alles und FP 700 ist die neue Revolution in Sachen Brandschutz.**

**HIT-HY 200-R V3 + Reba** 

**PV B-005 YH-T** HIT-RE 500 V4 + Rebar

HIT-RE 500 V4 Inje  $MT$ -ED 700-B + Bahar

IT-FP 700-R Ini HIT-CT 1 + Rebar

#### **Definieren Sie die nachträglich installierte Bewehrung**

Unter dieser Registerkarte können Sie die Art der Bemessung – die Positionierung der Bewehrung kann "automatisch" (von der Software vorgeschlagene optimale Lösung) oder "nutzerdefiniert" sein - sowie den Mörteltyp und weitere relevante Bewehrungstypen definieren

Öffnen Sie zunächst die Registerkarte "nachträglich installierte Bewehrung"

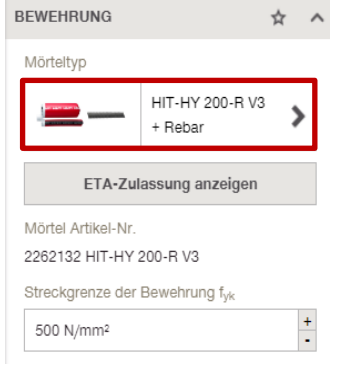

Um einen Mörtel auszuwählen, klicken Sie auf Mörteltyp.

Sie können entweder die ETA für TR069 oder die Eurocode-Bemessung auswählen.

Definieren Sie die Streckgrenze des nachträglich installierten Bewehrungseisens

#### **Es gibt zwei Bemessungsmodi – Die nutzerdefinierte und die automatische Bewehrungspositionierung**

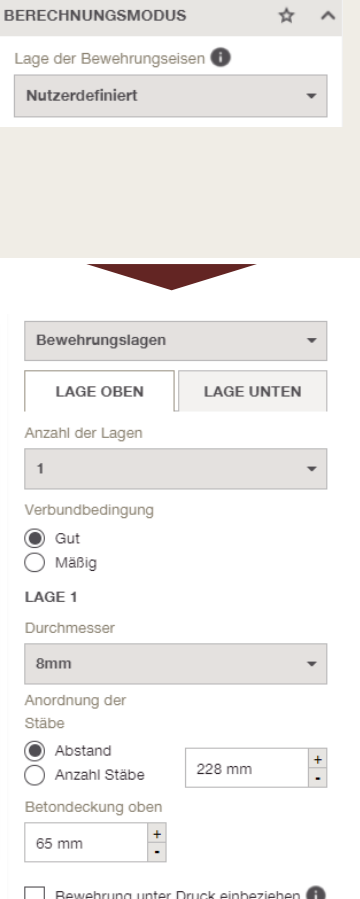

In diesem Modus wird die für die Anwendung erforderliche Verankerungstiefe oder Übergreifungslänge auf der Grundlage des vom Benutzer definierten Bewehrungsdurchmessers und -abstands berechnet.

Sie können Ihre genaue Anwendung definieren.

- Definieren Sie die Parameter der nachträglich installierten Bewehrung, indem Sie sie Bewehrungslagen oder anordnungen einstellen, wie Sie es für die vorhandene Bewehrung getan haben.
- wenden Sie die entsprechende Verbundbedingung an
- definieren Sie den Durchmesser
- wählen Sie die Betondeckung

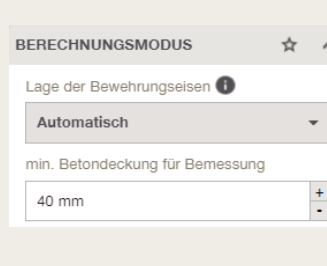

**LAGE UNTEN** 

228 mm

Bewehrungslagen **LAGE OBEN** 

Anzahl der Lagen

Verbundbedingung  $\odot$  Gut ◯ Mäßig I AGF 1 Durchmesser 8mm Anordnung der Stäbe Abstand

◯ Anzahl Stäbe Betondeckung oben 65 mm

 $\overline{1}$ 

Bei der automatischen Positionierung der Bewehrung definiert die Software die Verbundbedingungen, den Durchmesser, den Abstand und die

e 盅

e.

 $\alpha$ 

ia.

-da-

\* m + + B 

Sie können "optimieren", basierend auf der Mindestverankerungslänge oder der Mindestanzahl der Stäbe.

Betondeckung.

Im Bemessungsmodus sind die Felder zur Definition der Bewehrung ausgegraut, da die Werte von der Software vorgeschlagen werden.

Sie können wählen, ob die Software Ihnen eine Lösung vorschlagen soll auf der Grundlage:

- **·** der Mindestlänge des nachträglich installierten Bewehrungseisens
- der Mindestanzahl der Löcher

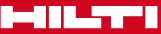

### **JT ZU WISSEN**

**PROFIS Engineering Suite – Bemessung von nachträglich installierten Bewehrungsanschlüssen** 

#### **Exkurs 2D-Editor**

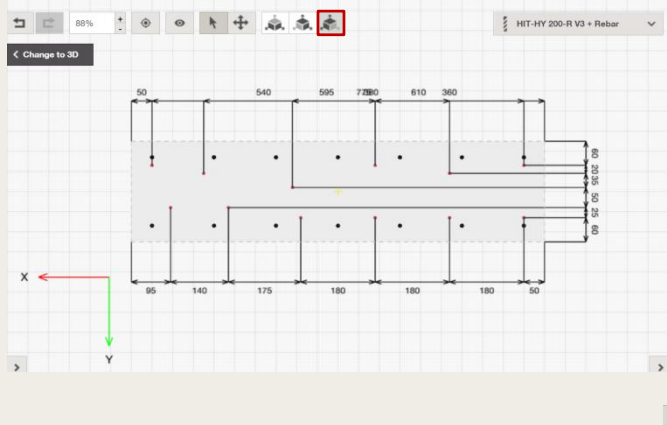

**Ihre Baustellensituation entspricht nicht dem Normalfall? Mit dem 2D-Editor können Sie die benutzerdefinierten Layouts der bestehenden und der nachträglich installierten Bewehrung überprüfen und berechnen. Sie haben nicht genug Platz, um typische Layouts zur Übertragung der Lasten zu verwenden? Kein Problem, der 2D-Editor berücksichtigt Ihre Bedürfnisse.**

Im "nutzerdefinierten" Modus haben Sie die Möglichkeit, Ihr Bewehrungslayout komplett benutzerdefiniert zu bestimmen.

- Wechseln Sie zu "Vorderansicht", um die nachträglich installierten Bewehrungsstäbe (rot) und die einbetonierten Bewehrungsstäbe (schwarz) zu sehen.
- Sie können die nachträglich installierten Bewehrungsstäbe mit der Maus verschieben.
- Die Position der einbetonierten Bewehrungsstäbe kann nur in der Tabelle auf der linken Seite angepasst werden.

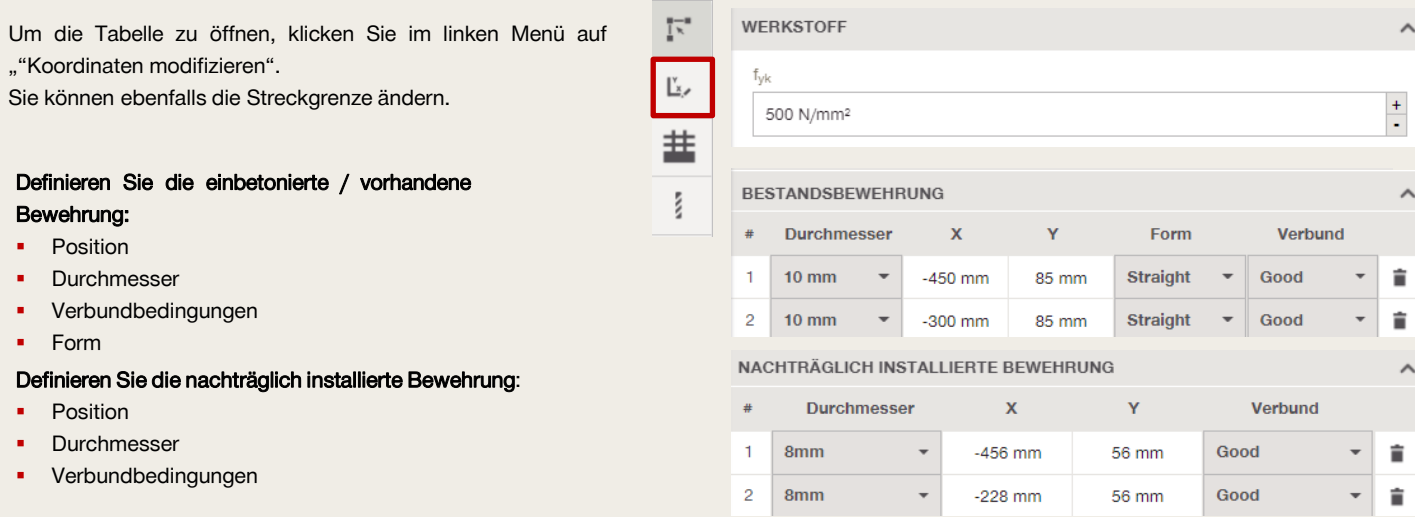

#### **Definieren Sie die Lasten und Bemessungsmethoden**

Unter dieser Registerkarte können Sie die Lastart, die Lastdefinition oder die Bemessungsmethoden für die Verankerung oder die Schubkraft bestimmen.

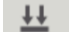

Öffnen Sie dazu die Registerkarte "Einwirkungen / Berechnungsmethode"

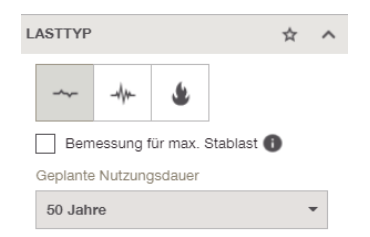

Sie können zwischen statischer, seismischer und Brandschutz-Bemessung unterscheiden. Bitte beachten Sie, dass Sie für brandrelevante Anwendungen eine Kalt- und eine Heißbemessung durchführen müssen.

Sie können Ihre nachträglich installierten Bewehrungsanschlüsse für die Bemessungslasten oder bis zur maximal aufnehmbaren Stahlspannung auslegen.

Definieren Sie die Nutzungsdauer Ihrer Bewehrungsanwendung – 50 oder 100 Jahre.

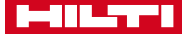

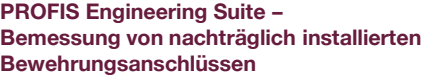

**Für bestimmte Anwendungen müssen Sie möglicherweise zwischen Lasten pro Abschnitt und Lasten pro Stab wechseln. Denken Sie daran...**

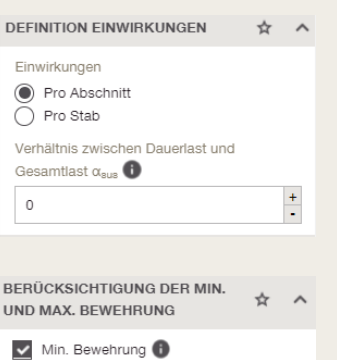

Max. Bewehrung

…zu definieren, ob Ihre Lasten je Stab oder je Abschnitt gelten.

Lasten ie Abschnitt – Die Lasten werden für die gesamte Abschnittsbreite entsprechend der definierten Geometrie eingegeben.

Lasten je Stab - Die Lasten können stabweise eingegeben werden. In diesem Fall wird keine Abschnittsanalyse durchgeführt.

Das Verhältnis zwischen ständigen Lasten (bestehend aus ständigen Einwirkungen und der ständigen Komponente der variablen Einwirkungen) und dem Gesamtwert der Lasten wird im Grenzzustand der Tragfähigkeit berücksichtigt.

Wenn das Kontrollkästchen min./max. Bewehrung aktiviert ist, berücksichtigt PROFIS Engineering die Einschränkungen der EN 1992-1-1.

PROFIS Engineering berechnet den Bewehrungsquerschnitt automatisch als As,max=0,04∙Ac. Der Benutzer kann die Grenzen für die min./max. Bewehrung anpassen, indem er "nutzerdefiniert" auswählt.

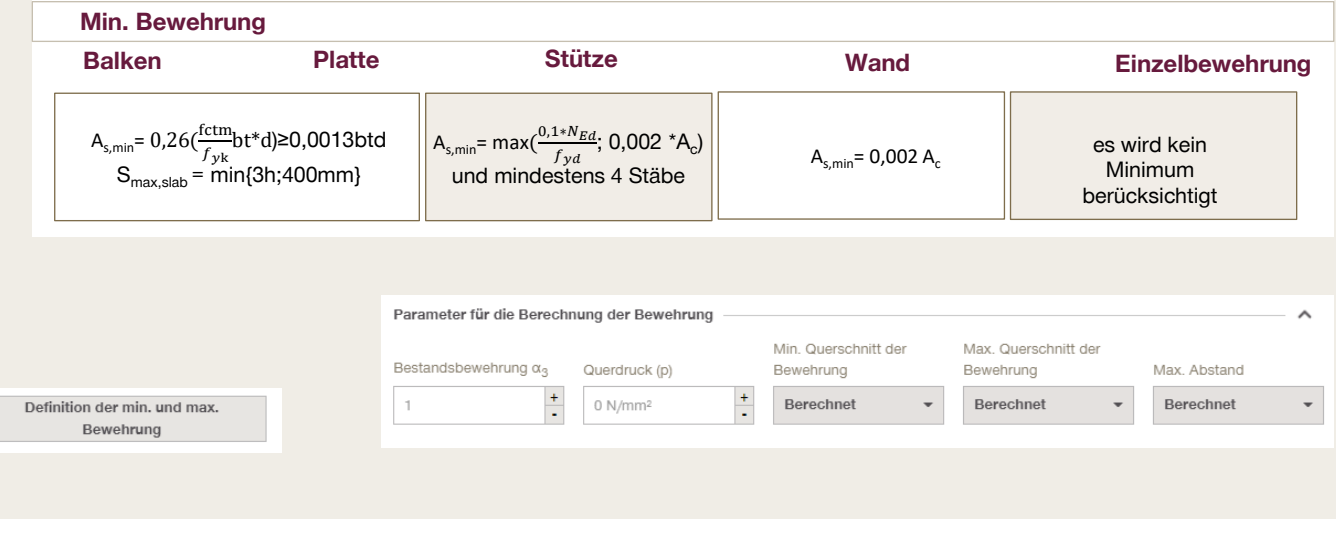

### OPTIONEN ZUR SCHUBBEMESSUNG

Bei Trägern und Platten wird standardmäßig die zusätzliche Wirkung von Querkraft in der Zugzone berücksichtigt. Dies kann vom Benutzer deaktiviert werden. Die Bemessungsformel ist anders, je nachdem, ob es sich um eine direkte oder eine indirekte Lagerung (mit oder ohne Querkraftbewehrung) handelt. Bitte beachten Sie die unten stehenden Angaben.

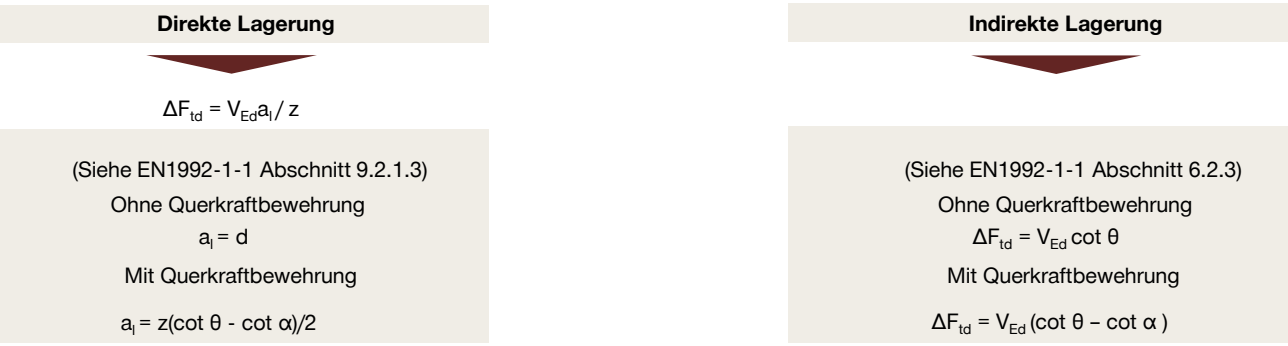

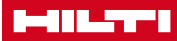

OPTIONEN ZUR SCHUBBEMESSUNG  $\Box$   $\Delta F_s$  berücksichtigen

### **JT ZU WISSEN**

**PROFIS Engineering Suite – Bemessung von nachträglich installierten Bewehrungsanschlüssen** 

**Bei der Bemessung von Schubfuge für nachträglich installierte Bewehrungsanschlüsse ist nicht der Durchmesser der Bewehrungsstäbe entscheidend, sondern die Rauheit der Oberfläche. In PROFIS Engineering können Sie Ihre Schubfuge nach 3 Formeln überprüfen.**

Nachträglich installierte Bewehrungsanschlüsse sind in der Regel nicht dafür ausgelegt, einer direkten Querkraftbelastung so standzuhalten wie ein Dübel.

Die Kräfte werden durch ein Fachwerkmodell definiert, welches voraussetzt, dass der Bewehrungsstab nur axialen Belastungen standhält, um das Gleichgewicht mit den globalen Betonstreben zu gewährleisten.

Die Schubfuge muss entsprechend aufgeraut werden, um sicherzustellen, dass die Querlast durch Reibung übertragen wird.

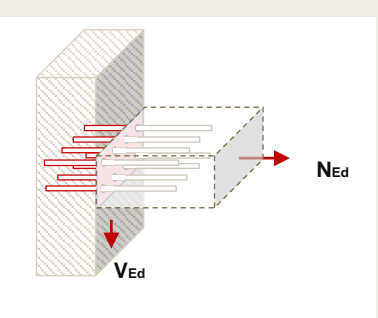

**Abb. 6:** Schubfuge für nachträglich installierte Bewehrungsanschlüsse

L<sub>bd,v</sub> erforderlich für die beteiligten Stäbe

#### **Es gibt 3 Nachweisformeln für die Überprüfung der Schubfuge, die für den Querkraftnachweis für nachträglich installierte Bewehrungsanschlüsse angewendet werden können.**

V Überprüfung der Schubfuge

EN1992-1-1, 6.2.2 (Vorherrschen...

FN1992-1-1, 6.2.2 (Vorherrschende Biegung, keine Querkraftbewehrung)

EN1992-1-1, 6.2.3 (Vorherrschende Biegung, Querkraftbewehrung im neuen Bauteil)

EN1992-1-1, 6.2.5 (vorherrschender Druck und/oder Querkraft)

Die Überprüfung der Schubfuge ist optional und kann mit dem Kontrollkästchen in der Registerkarte "Einwirkungen / Berechnungsmethode" aktiviert werden.

- Vorherrschende Biegung ohne Querkraftbewehrung → EN 1992-1-1 6.2.2
- Vorherrschende Biegung mit Querkraftbewehrung in einem neuen Bauteil → EN 1992-1-1 6.2.3
- Vorherrschender Druck und/oder einwirkende Querkraft → EN 1992-1-1 6.2.5+ NA DE

Hinweis: Der Gesamtansatz für die Überprüfung der Schubfuge basiert auf 6.2.5 in Verbindung mit den Bestimmungen des deutschen Nationalen Anhangs, der im Fall von vorherrschender Biegung vorschreibt, V<sub>Rd,c</sub> und V<sub>Rd,max</sub> mit c/0,5 zu multiplizieren. Dabei ist c der Reibwert für sehr raue oder verzahnte Oberflächen. Bitte stellen Sie sicher, dass Ihre Fuge dieser Beschreibung entspricht.

#### **Wann ist welcher Nachweis anwendbar? – Anleitung zur Auswahl des richtigen Nachweises zur Überprüfung der Schubfuge**

**EN1992-1-1 6.2.5** Wenn  $V_{Rd,c} \geq V_{Ed}$ Keine Anforderungen an Stäbe, die die Fuge kreuzen  $L_{0,min}$  /  $I_{bd,min}$  wird auf Zug berechnet **EN1992-1-1 6.2.2 EN1992-1-1 6.2.3**   $V_{\text{Rd,c}}$   $V_{\text{Rd,s}}$  $V_{\text{Rd,i}}$  = c f<sub>ctd</sub> + μσ<sub>n</sub> + ρ f<sub>vd</sub> (μ sinα + cosα) ≤ 0,5 v f<sub>cd</sub> Wenn  $V_{Rd,c} \leq V_{Ed}$  Stäbe, die die Fuge kreuzen, sind für die Querkraft erforderlich Bauteile, für die die Bauteile, für die Querkraftbewehrung Querkraftbewehrung nicht bemessen werden muss bemessen werden muss wenn  $e_d/h$ >=3,5 /h>=3,5 wenn e<sub>d</sub> wenn  $e_d/h < 3.5$ Wobei gilt:  $e_d$  – ist die Exzentrizität des Biegemoments zur Mitte des Querschnitts und h – ist die Höhe des Betonelements Wirkung des Betons Wirkung des Stahls  $V_{\text{Ed}}$  ≤ 0,5 b<sub>w</sub> d v f<sub>cd</sub>  $V$ Rd,c = max( C<sub>Rd,c</sub> k (100 ρ<sub>I</sub> <u>fck) +</u> k1  $\sigma_{\rm cp}$ ; vmin + k<sub>1</sub>  $\sigma_{\rm cp}$ ) bw d c/ 0,5 Die wirkenden Kräfte sind begrenzt auf: VRd, max =  $\alpha$ cw bw z v1 fcd (cot θ + cot α) / (1 + cot<sup>2</sup>θ)  $\vert$  c/ 0,5 In diesem Fall müssen die Fugen rau oder verzahnt sein. Sowohl VRd,c als auch VRd,max sollten im Verhältnis c/0,50 reduziert werden.